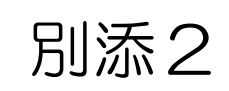

#### 大阪府救急搬送支援・情報収集・集計分析システム(ORION)

- ・救急車により搬送された患者の事案について入力をお願いします。
- ・救急隊が入力した病院前情報と紐付けて入力を行い、本登録までしていただく 必要があります。
- ・当月分の実績は、翌月の月末までに入力してください。初診時転帰が入院の場合は、 受入から21日経過後の確定診断についても入力してください。

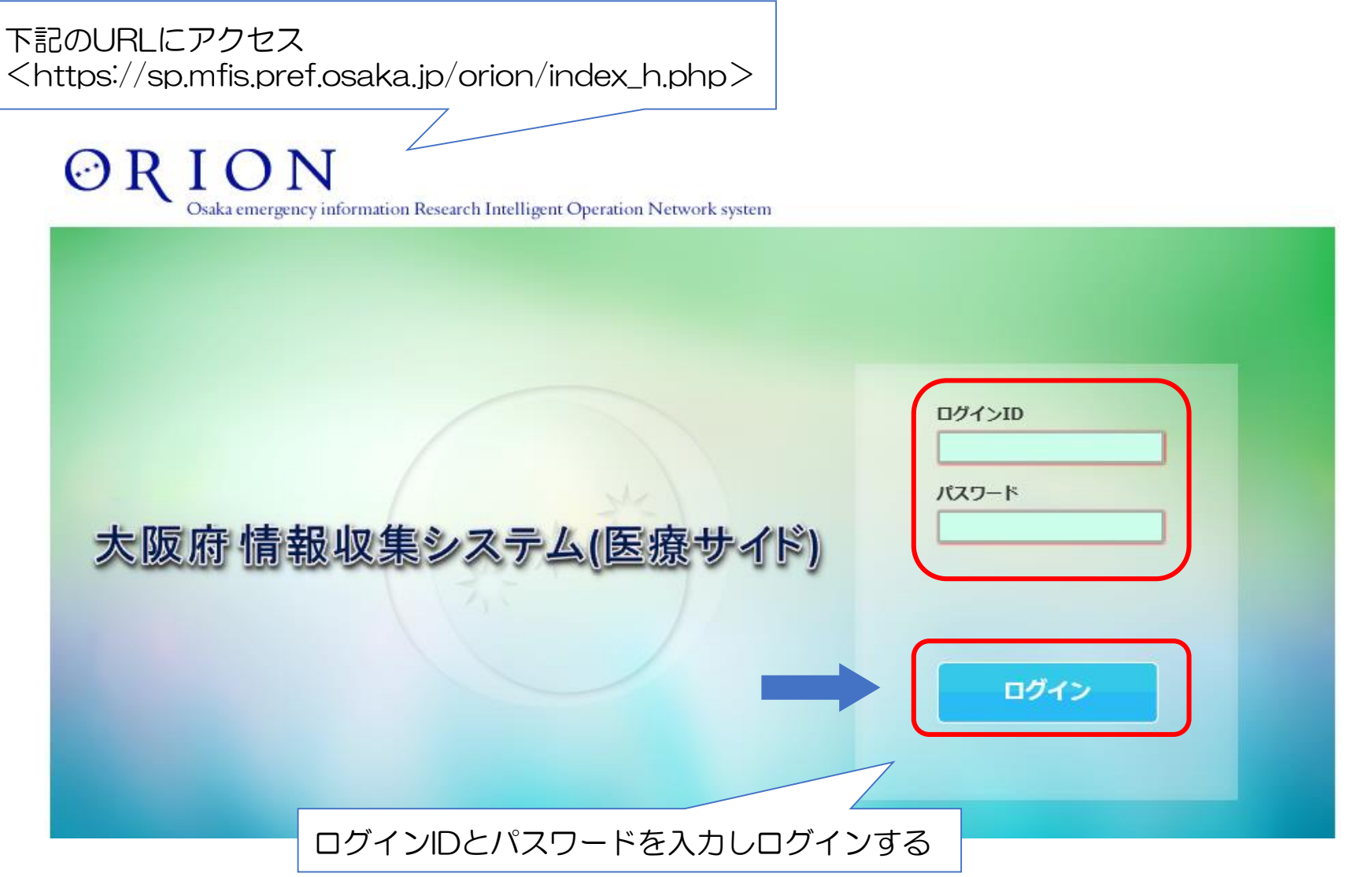

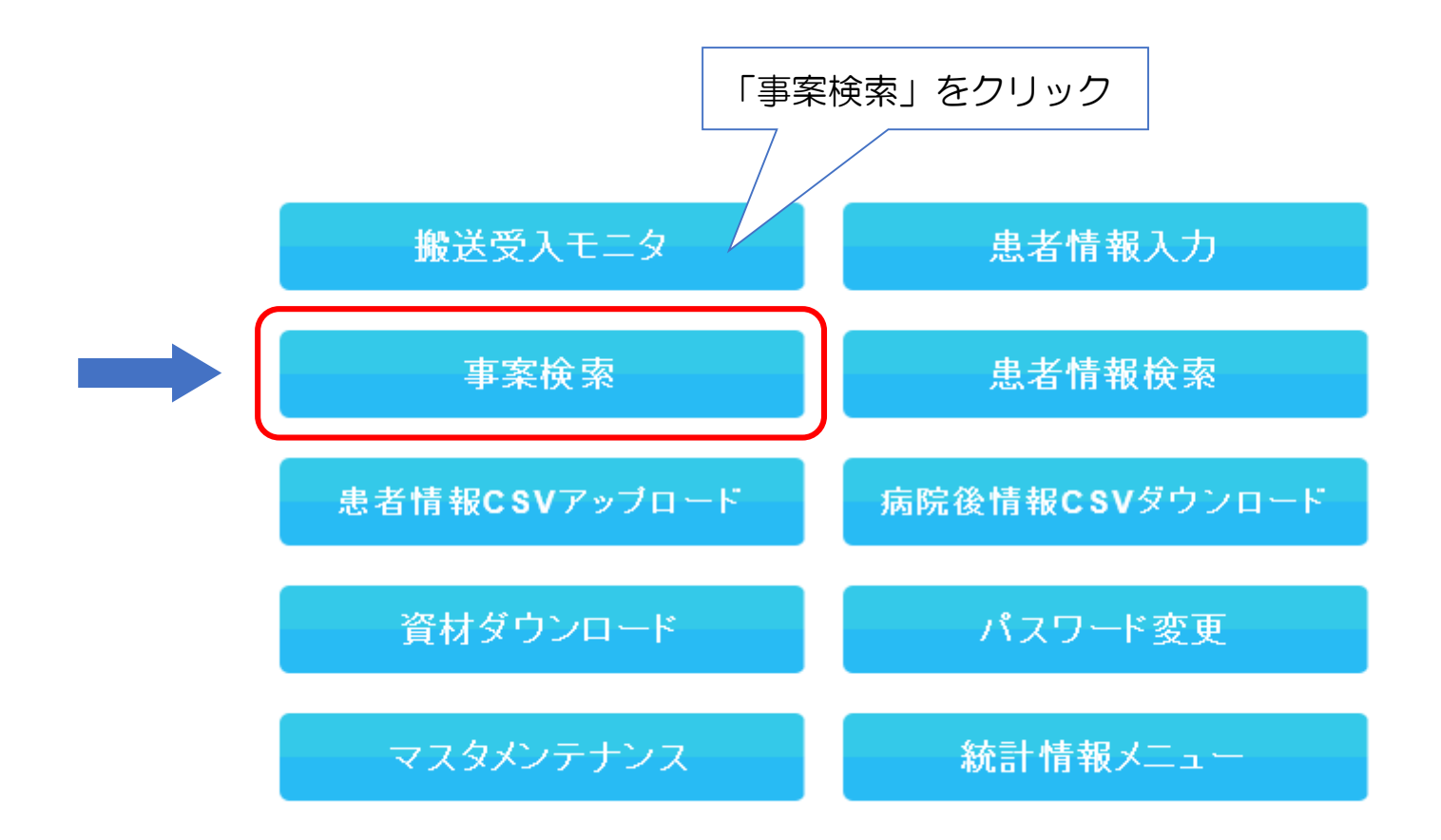

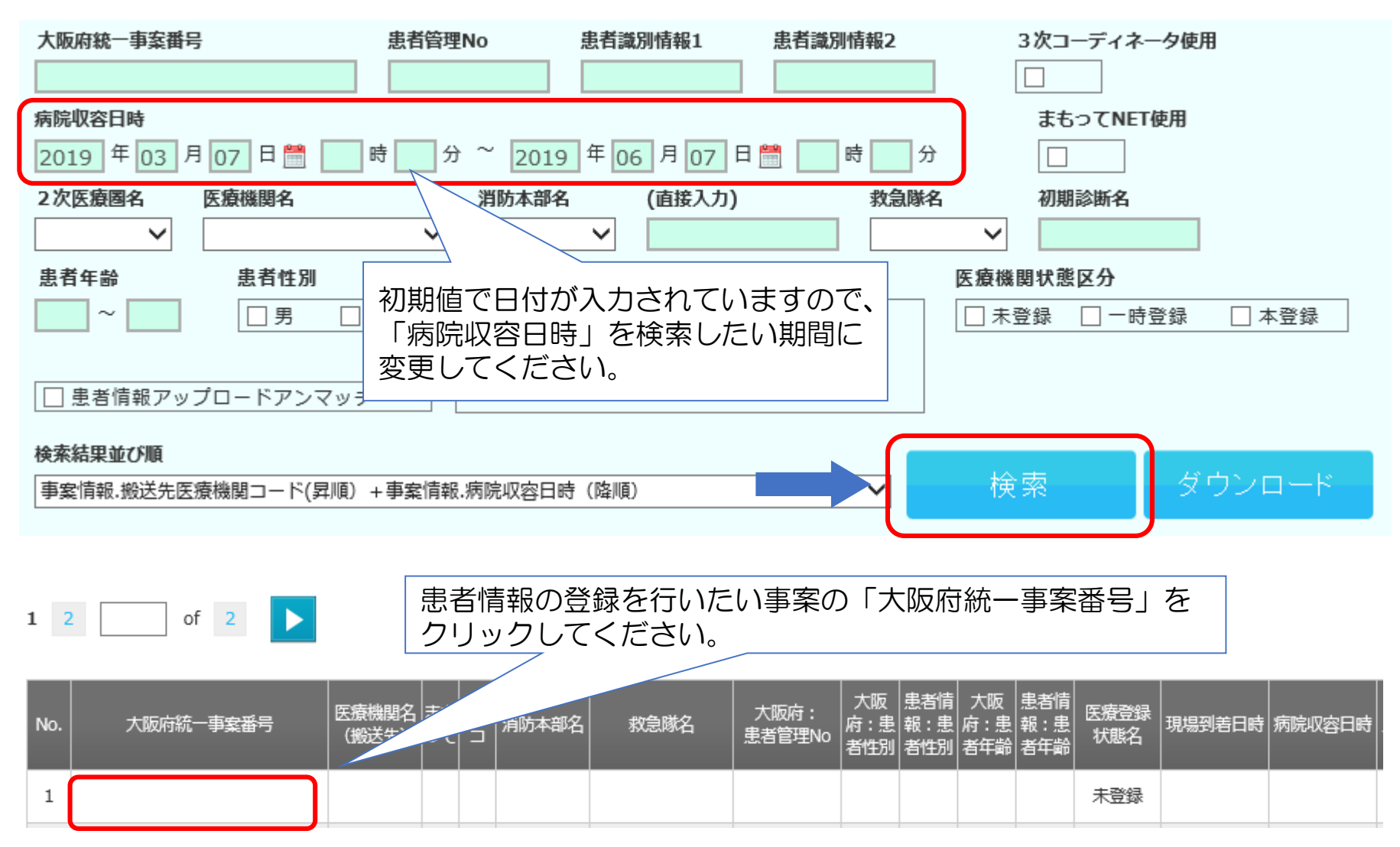

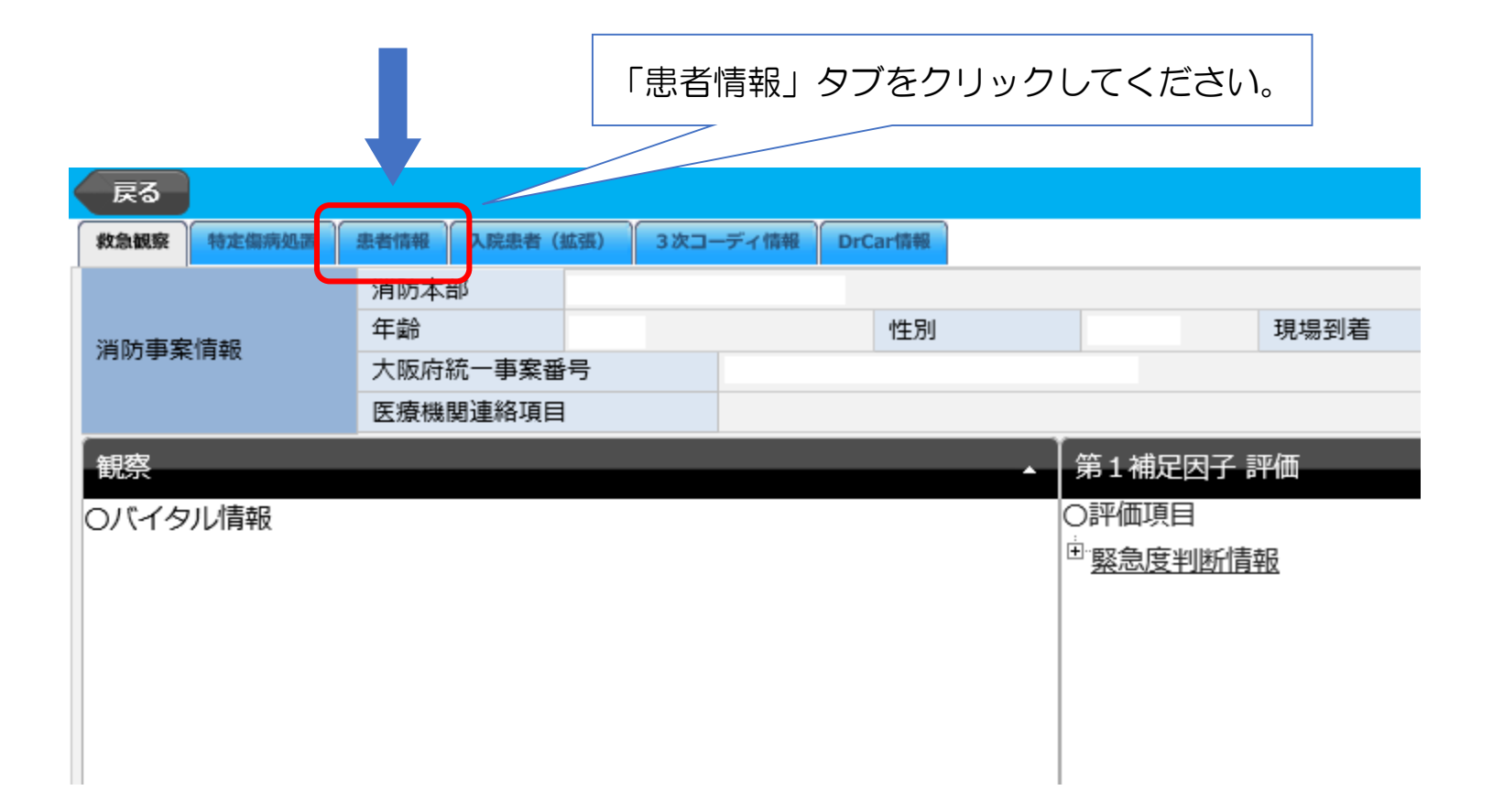

赤色・オレンジ色のバーが付いている項目は入力が必須です。順に入力してください。 ※後述の「初診時転帰」で「受診せず」を選択した場合、オレンジ色のバーが付いている項目は入力不 要です。

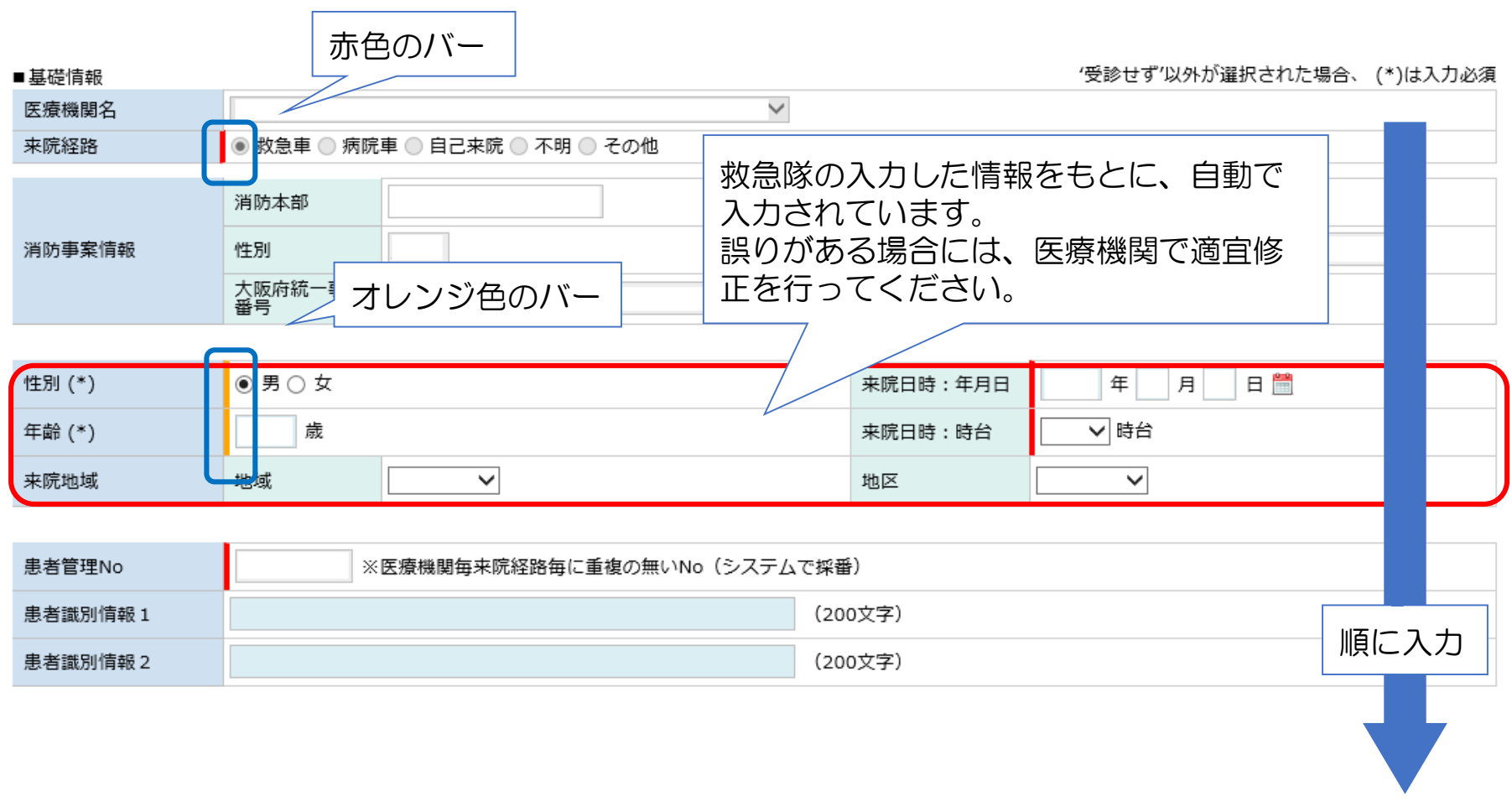

「初診時担当」の「診療科名」は該当するものをプルダウンで選択してください。 「初診時診断名」は下記のいずれかの方法で入力してください。

A:プルダウンによる選択

B:診断名やICD10コードからの検索

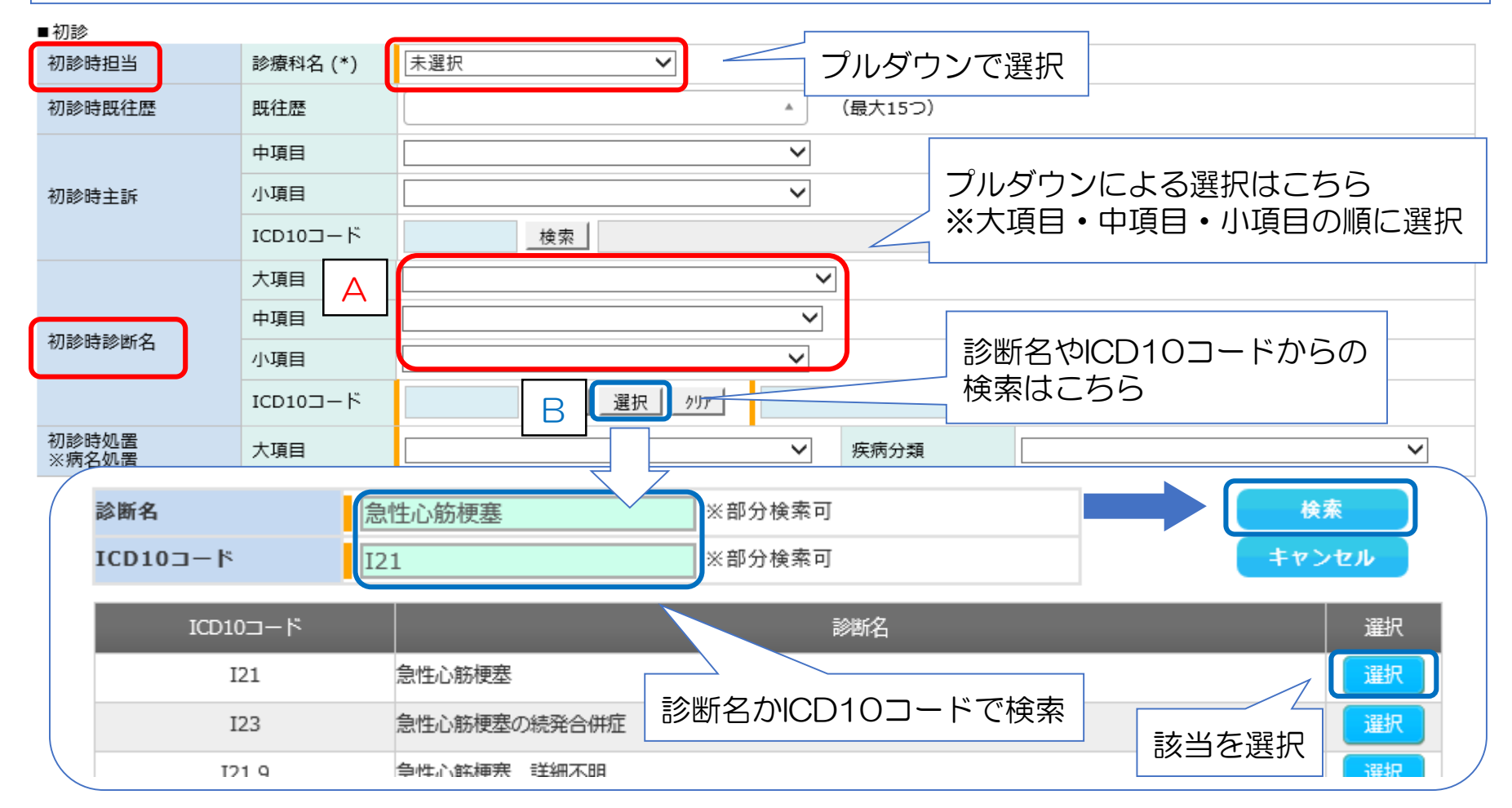

「初診時診断名」を入力すると「初診時処置」の「大項目」が自動入力され、入力箇所が新たに出現し ますので、下記のいずれかの方法で入力してください。

- A:処置候補にチェック
- B:診療名やK/Jコードから検索して選択

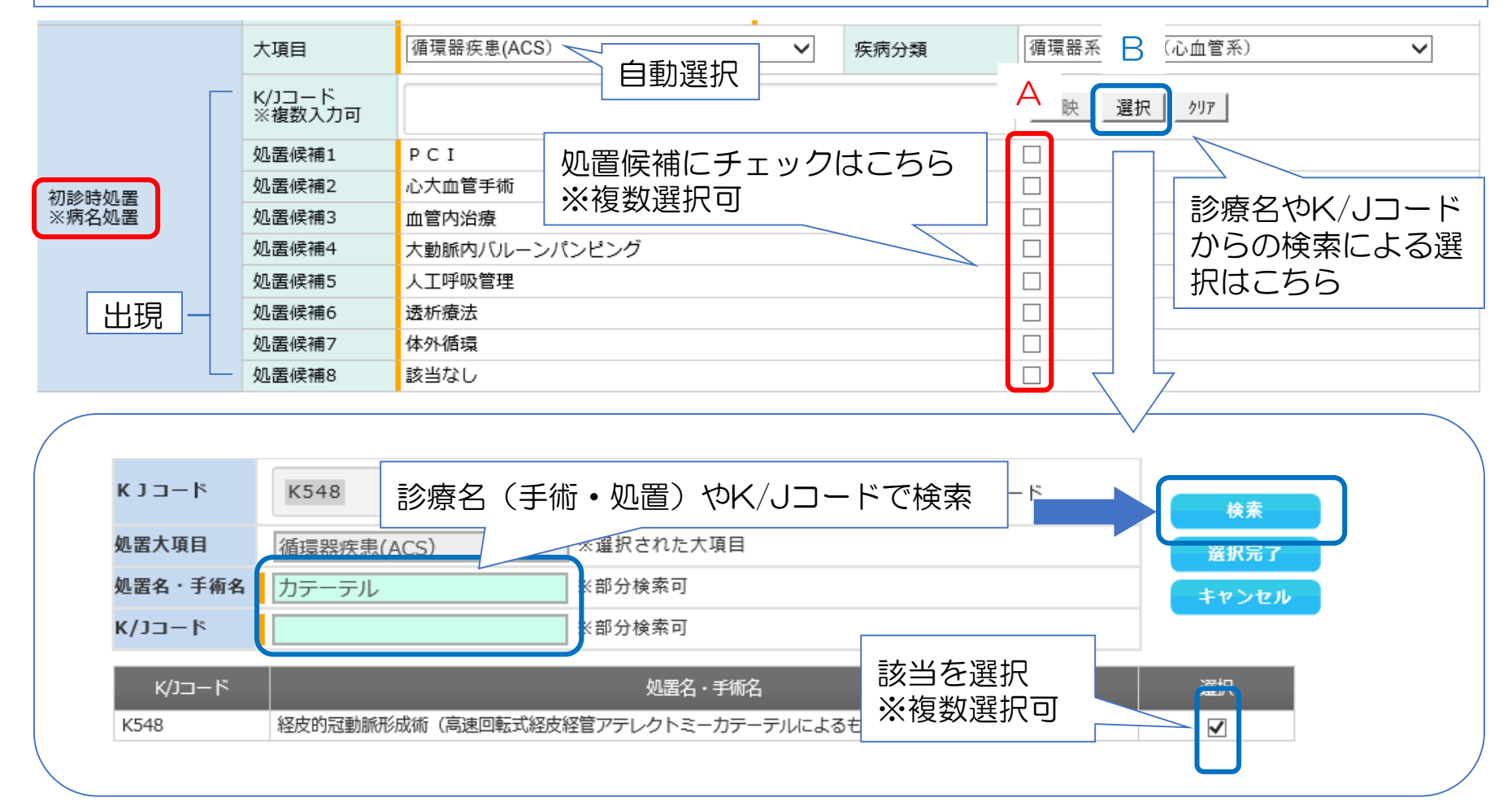

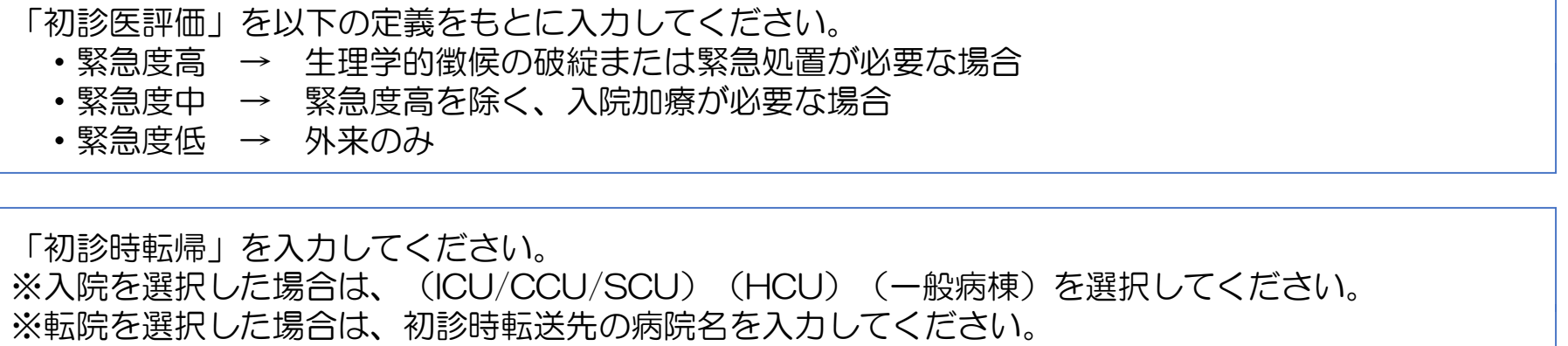

- ・府内医療機関の場合 → 選択ボタンから検索して、入力してください。
- 
- ・府外医療機関の場合 → 直接入力してください。

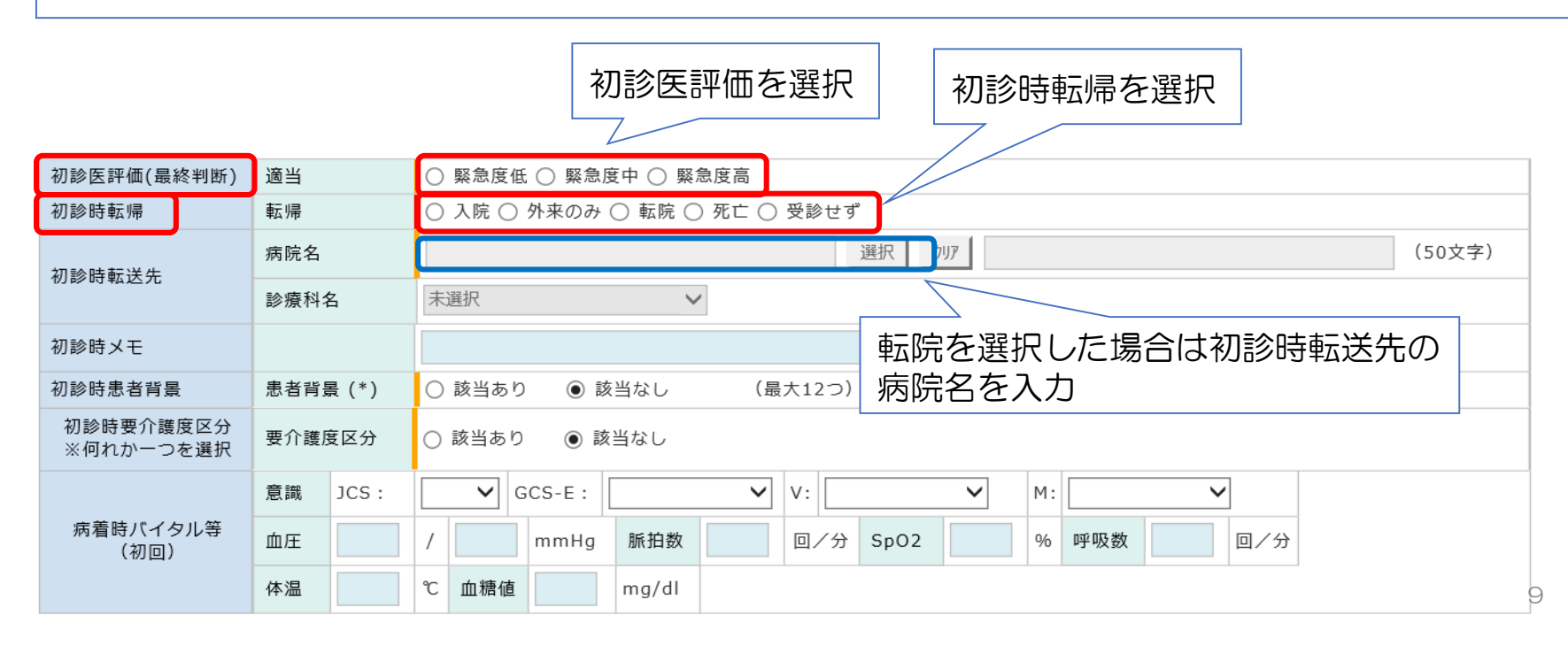

#### 「初診時患者背景」は、該当するものがある場合には「患者背景」で「該当あり」を選択した上で、該 当の「患者背景」にチェックを入れてください。

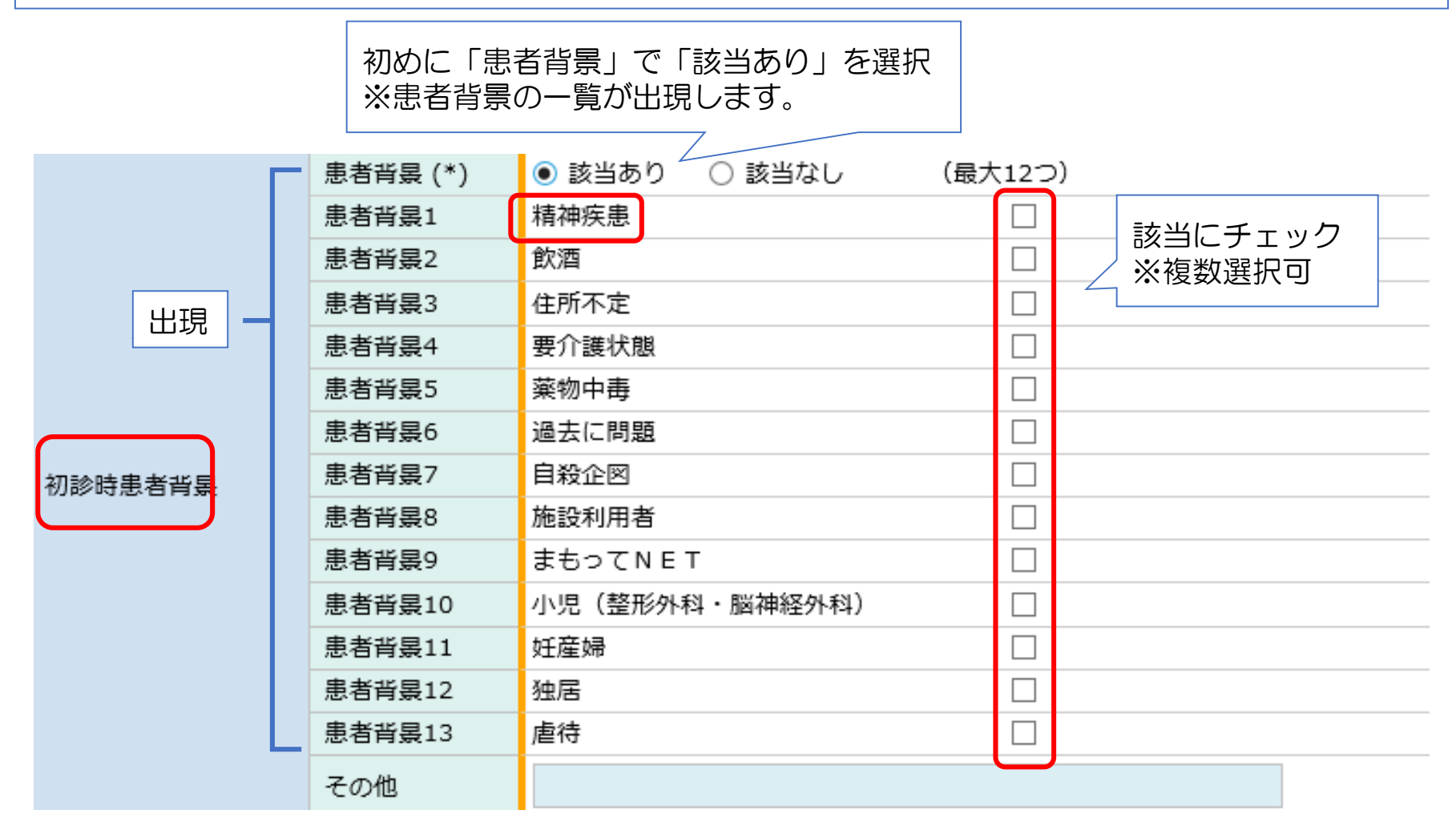

要介護度区分は、初期設定で「該当なし」が選択されています。 要支援・要介護度が判明している場合は、該当箇所にチェックをいれてください。 要支援・要介護が不要と判明している際は、【自立】にチェックをいれてください。 不明の場合は、「該当なし」を選択してください。

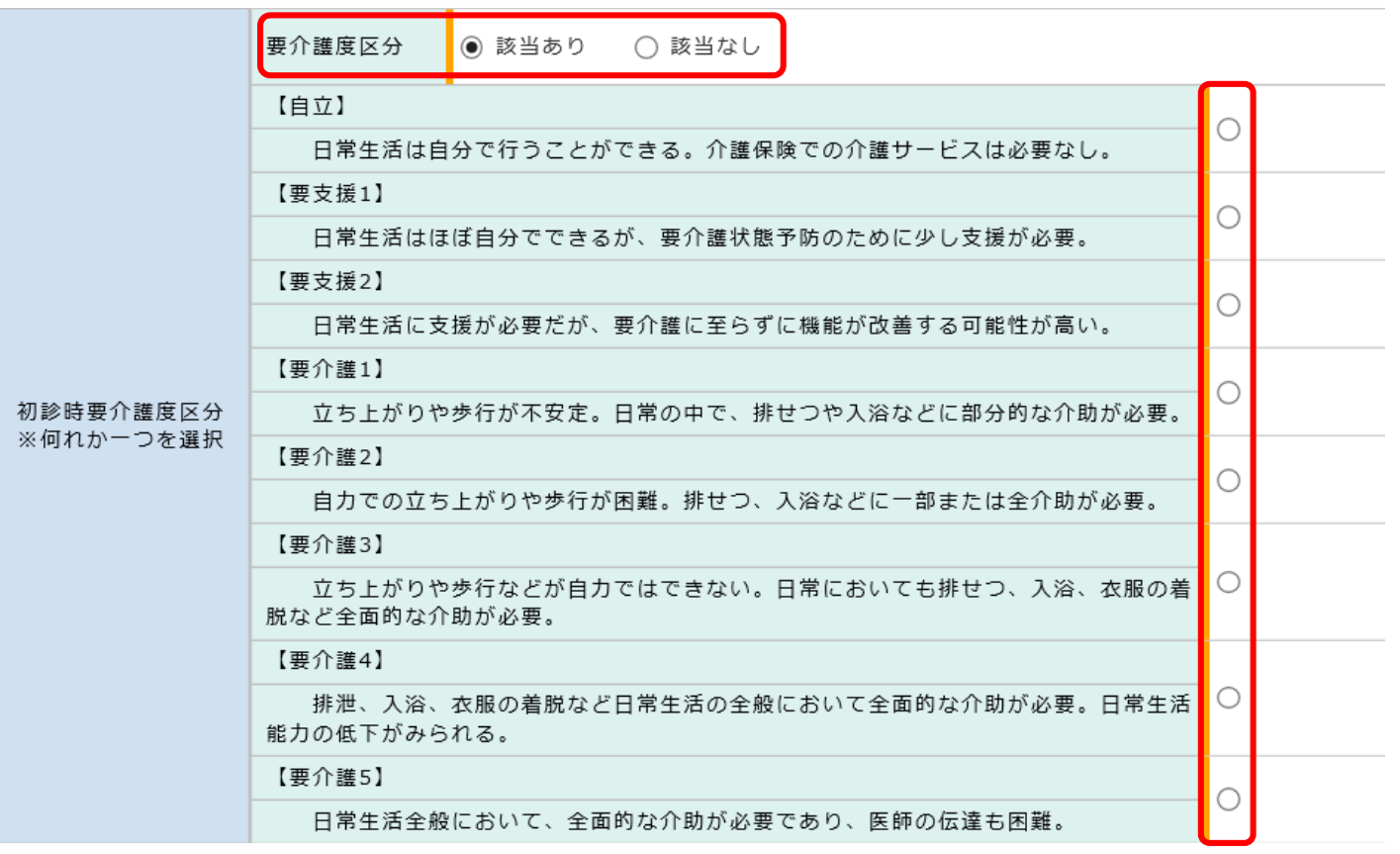

「初診時転帰」で入院を選択した場合は、「■確定診断」についても「■初診」と同様に入力する必 要があります。

「21日後転帰」の転帰年月日については、下記のとおり入力してください。

- ・ 入院 の場合 → 21日目の日付
- ・入院以外の場合 → 転帰日(退院日、転院日、亡くなった日)

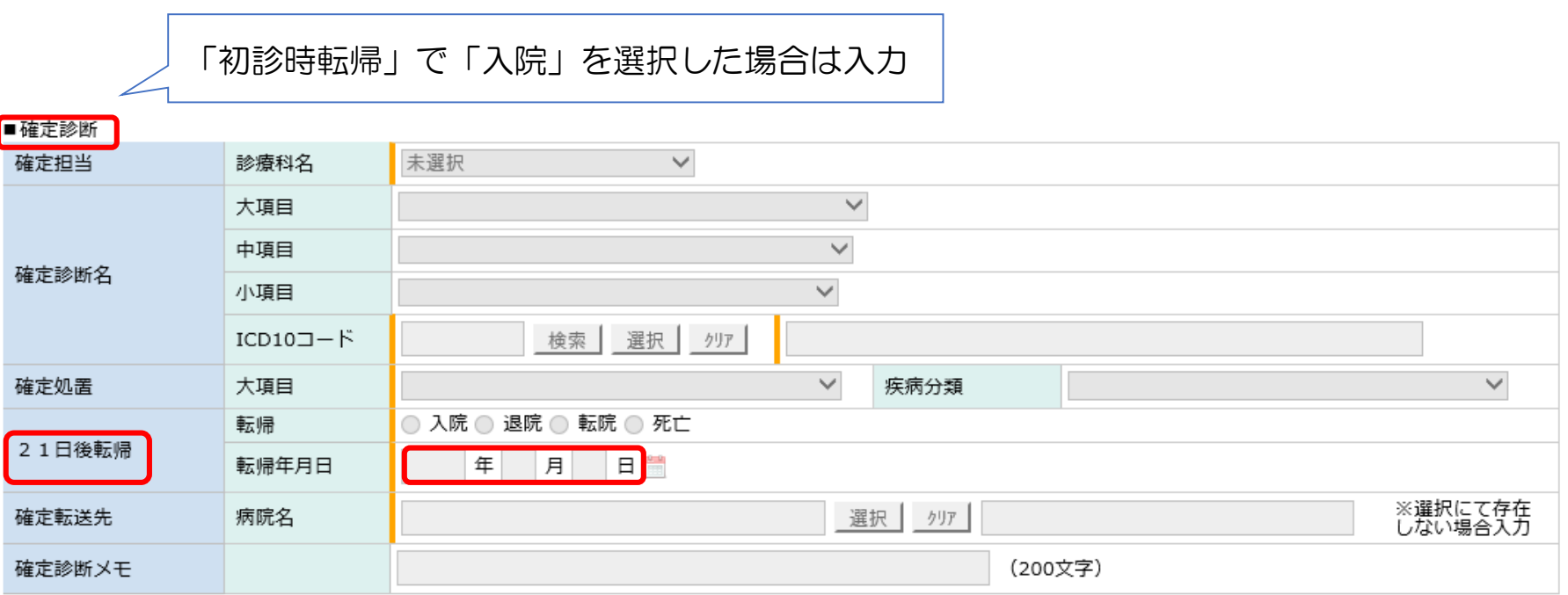

「本登録」または「一時登録」のいずれかを下記のとおり行ってください。 •初診時転帰が「入院」で、「21日後転帰」の入力がまだの場合 → 「一時登録」 ・初診時転帰が「入院以外」または「21日後転帰」の入力が完了した場合 → 「本登録」 ※入力が完了したら、「本登録」を行ってください。 ※入力を途中で終了する場合は、「一時登録」を行ってください。 ※すべての項目が入力できたら、忘れずに「本登録」を行ってください。

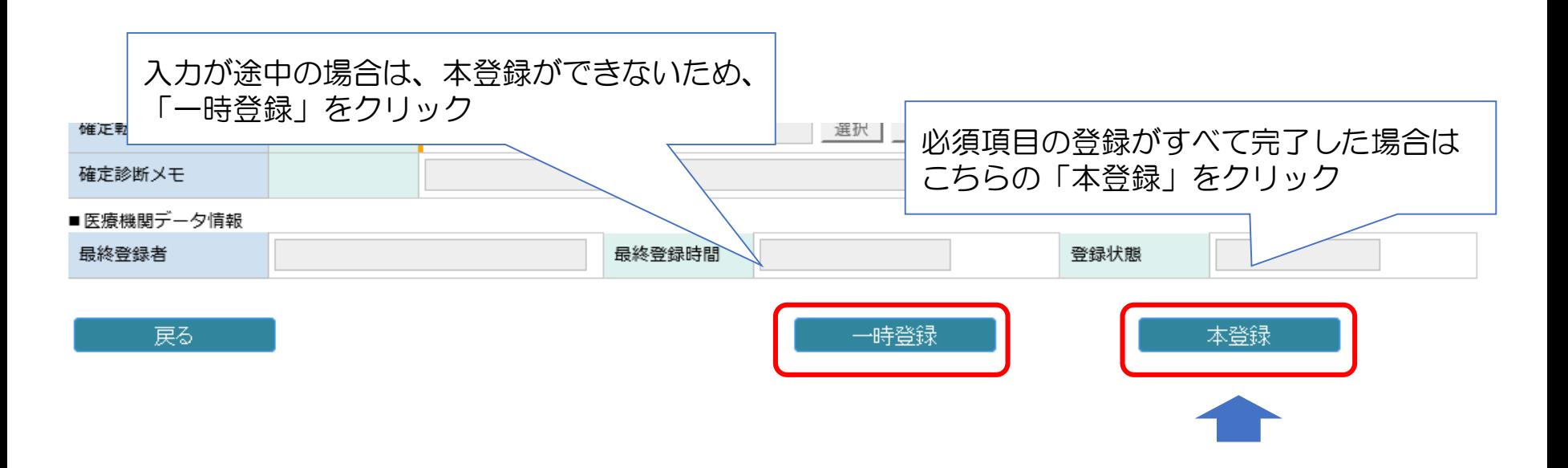

救急搬送患者報告は原則、当月分の実績を翌月の月末までに入力を完了してください。 「本登録」まで完了すれば、救急搬送患者報告は終了です。